# **How-to Guides**

This is a collection of evergreen how-guides and detailed tutorials to help you do more with software tools that you use daily.

#### 17 Oct 2016

## **Check iPhone Stock in nearby Apple Stores with a [Google](http://www.labnol.org/internet/monitor-iphone-ipad-stock/28309/) Sheet**

*Use Google Sheets as an Apple Inventory Tracker and monitor the availability of iPhone at Apple Stores in your zip code. Get email alerts when iPhones are back in stock.*

01 Sep 2016

# **A Better Method for [Embedding](http://www.labnol.org/internet/light-youtube-embeds/27941/) YouTube Videos on your Website**

*Learn how to embed YouTube videos responsively and without increasing the page load time. The embeds are light and mobile friendly and the YouTube player is loaded only when the user initiates the video playback.*

30 Aug 2016

# **How to Create Forms that allow File [Uploads](http://www.labnol.org/internet/file-upload-google-forms/29170/)**

*Learn how to create online forms with file uploads that save files to Google Drive. The forms use Google Forms style responsive material design and the responses are saved in a Google Spreadsheet.*

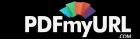

#### 10 Aug 2016

## **How to Monitor your [Website's](http://www.labnol.org/internet/website-uptime-monitor/21060/) Uptime with Google Docs**

*How to use Google Sheets as a free website monitoring tool and receive instant email and SMS text alerts when your website goes down. The app runs on Google Servers and can monitor unlimited websites.*

#### 08 Aug 2016

## **How to Set [Expiration](http://www.labnol.org/internet/auto-expire-google-drive-links/27509/) Dates for Shared Google Drive Files**

*Learn how to temporarily share files in Google Drive that are accessible for a limited time. You can set an auto-expiry date and the shared Google Drive links will stop working after the specified date and time. Works for both Gmail and Google Apps accounts.*

#### 03 Jun 2016

## **The 10 [Important](http://www.labnol.org/internet/important-google-urls/28428/) URLs That Every Google User Should Know**

*Which websites and apps have access to your Google account? Where do they store your searches and location history? These 10 links will reveal everything Google knows about you.*

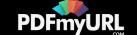

26 May 2016

#### **How to Extract Email [Addresses](http://www.labnol.org/internet/extract-gmail-addresses/28037/) from your Gmail Messages**

*Learn how to extract email addresses and names of senders from your Gmail account and import the CSV list into Google Contacts. The extractor can mine emails from the message body content as well.*

10 Apr 2016

#### **How to Schedule Email [Messages](http://www.labnol.org/internet/schedule-gmail-send-later/24867/) in Gmail with a Google Sheet**

*How to schedule emails in Gmail, including recurring email, with a Google Sheet. Write your emails now and Gmail will delay the delivery and send them at a specified date and time.*

09 Apr 2016

## **How to Write a Twitter Bot in 5 [Minutes](http://www.labnol.org/internet/write-twitter-bot/27902/)**

*Learn how you can create your own Twitter bots without writing a single line of code. The bots can favorite, retweet, reply tweets or even send DMs to users.*

14 Mar 2016

## **Get Google Forms Data in an Email [Message](http://www.labnol.org/internet/google-docs-email-form/20884/)**

*When a user submits a Google Form, you can have all the entered form data sent in a email message to one or more recipients and also send a copy to the form respondent.*

19 Feb 2016

#### **How to Add Speech [Recognition](http://www.labnol.org/software/add-speech-recognition-to-website/19989/) to your Website**

*Learn how to enable speech recognition in your website using the HTML5 web speech API. Your website website will be able to fill textareas and input form fields using their voice.*

01 Feb 2016

# **How to Find and [Replace](http://www.labnol.org/internet/find-replace-text-in-web-pages/29080/) Text in Gmail and other Web Pages**

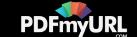

*Learn how you can perform search and replace on web pages without using extensions. You can find and substitute text in Gmail too using this simple technique.*

19 Jan 2016

# **Twitter Guide: How To Do [Everything](http://www.labnol.org/internet/twitter-guide-do-everything-with-twitter/4916/) With Twitter**

The complete guide to the best Twitter apps and tools that will help you get the most out of *Twitter.*

13 Mar 2016

# **How to Send [Personalized](http://www.labnol.org/internet/personalized-mail-merge-in-gmail/20981/) Emails with Mail Merge in Gmail**

*Learn how to send personalized email messages in bulk using mail merge in Gmail. You can send rich HTML emails with unique attachments and also track your email opens.*

#### 09 Mar 2016

# **How to Track Gmail [Messages](http://www.labnol.org/internet/email/track-gmail-with-google-analytics/8082/) with Google Analytics**

*Learn how to use Google Analytics to track your outgoing Gmail messages and get notified when people open and read your email messages.*

#### 04 Mar 2016

# **How to Create RSS Feeds for [Twitter](http://www.labnol.org/internet/twitter-rss-feed/28149/)**

*The step-by-step guide explains how you can easily create Twitter RSS feeds for the new Twitter API with the help of Twitter widgets and a Google Script.*

23 Nov 2015

# **How to Opt-Out of [Interest-Based](http://www.labnol.org/internet/opt-out-of-interest-based-ads/18111/) Advertising and Stop the Ads from Following You**

*Learn how you can easily opt-out of interest-based or behavioral advertising and prevent companies like Facebook and Google from showing targeted ads on your computer or mobile phone.*

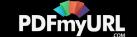

31 Oct 2015

#### **How to Get SMS Alerts for Gmail via [Twitter](http://www.labnol.org/internet/twitter-as-gmail-notifier-sms/20990/)**

*You can use Twitter as a Gmail notifier and receive SMS text alerts on your mobile phone for new email messages in your GMail mailbox.*

 $1 2 3 4 5 6 7 8$  $1 2 3 4 5 6 7 8$  $1 2 3 4 5 6 7 8$  $1 2 3 4 5 6 7 8$  $1 2 3 4 5 6 7 8$  $1 2 3 4 5 6 7 8$  $1 2 3 4 5 6 7 8$  $1 2 3 4 5 6 7 8$  $1 2 3 4 5 6 7 8$  $1 2 3 4 5 6 7 8$  $1 2 3 4 5 6 7 8$  $1 2 3 4 5 6 7 8$  $1 2 3 4 5 6 7 8$  $1 2 3 4 5 6 7 8$  $1 2 3 4 5 6 7 8$ 

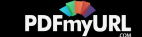

#### **Tech Projects**

- [Listen](http://ctrlq.org/listen/) Write something and save it as an audio file.
- [Save](http://ctrlq.org/save/) Send web files directly to your Dropbox or Google Drive
- [SlideShare](http://ctrlq.org/slideshare/) 3D See your presentations in 3D
- [AdSense](http://ctrlq.org/sandbox/) Sandbox Preview Google Ads for any website.
- Tall [Tweets](http://talltweets.com) Write tweets longer than 140 characters

[labnol.org](http://www.labnol.org/) [ctrlq.org](https://ctrlq.org/) [podgallery.org](http://www.podgallery.org/) [dictation.io](https://dictation.io/) [hundredzeros.com](http://hundredzeros.com/) [zerodollarmovies.com](http://zerodollarmovies.com/) [techstories.org](http://techstories.org/) [sleepingtime.org](http://sleepingtime.org/) [talltweets.com](http://talltweets.com/) [blogschool.in](http://blogschool.in/) [digitalinspiration.com](http://digitalinspiration.com/) [indianbloggers.org](http://indianbloggers.org/) [RSS](http://feeds.labnol.org/labnol)[Twitter](https://twitter.com/labnol)[Facebook](https://www.facebook.com/digital.inspiration)[YouTube](https://www.youtube.com/user/labnol)

• [Contact](mailto:amit@labnol.org)

With PDFmyURL anyone can **convert entire websites to PDF**!

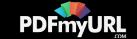

- [FAQ](http://www.labnol.org/faq/)
- **[Testimonials](http://www.labnol.org/testimonials/)**
- **[Setup](http://www.labnol.org/setup/)**

© 2004-2016 Digital Inspiration.

The content is copyrighted to Amit Agarwal and may not be reproduced on other websites.

↑ Back to top

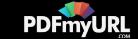